## Basic Template

This template is available across all sites and is the default template used for new pages in most circumstances. You can create a very simple page using the Basic Template.

There are areas for the Title, a Page image, a Page Summary and Page Content on the left side.

There is a web part on the right side for you to create additional links and callouts. Refer to Content Editing 6 – [Using Web Parts](http://pod/COMPUTERS-PHONES-TECHNOLOGY/WEB-RESOURCE-AREA/EXTERNAL-WEBSITES/Pages/Default.aspx) before you start trying to add content to this area.

**NOTE:** As per navigation instructions in Content Editing 1 – [Navigation and Page Management](http://pod/COMPUTERS-PHONES-TECHNOLOGY/WEB-RESOURCE-AREA/EXTERNAL-WEBSITES/Pages/Default.aspx) there will also be an "In this section" navigation box on the right side of pages at level 3 navigation and below. This does not show when editing a page.

At the bottom of the page you can add keywords and Metadata to improve SharePoint search results.

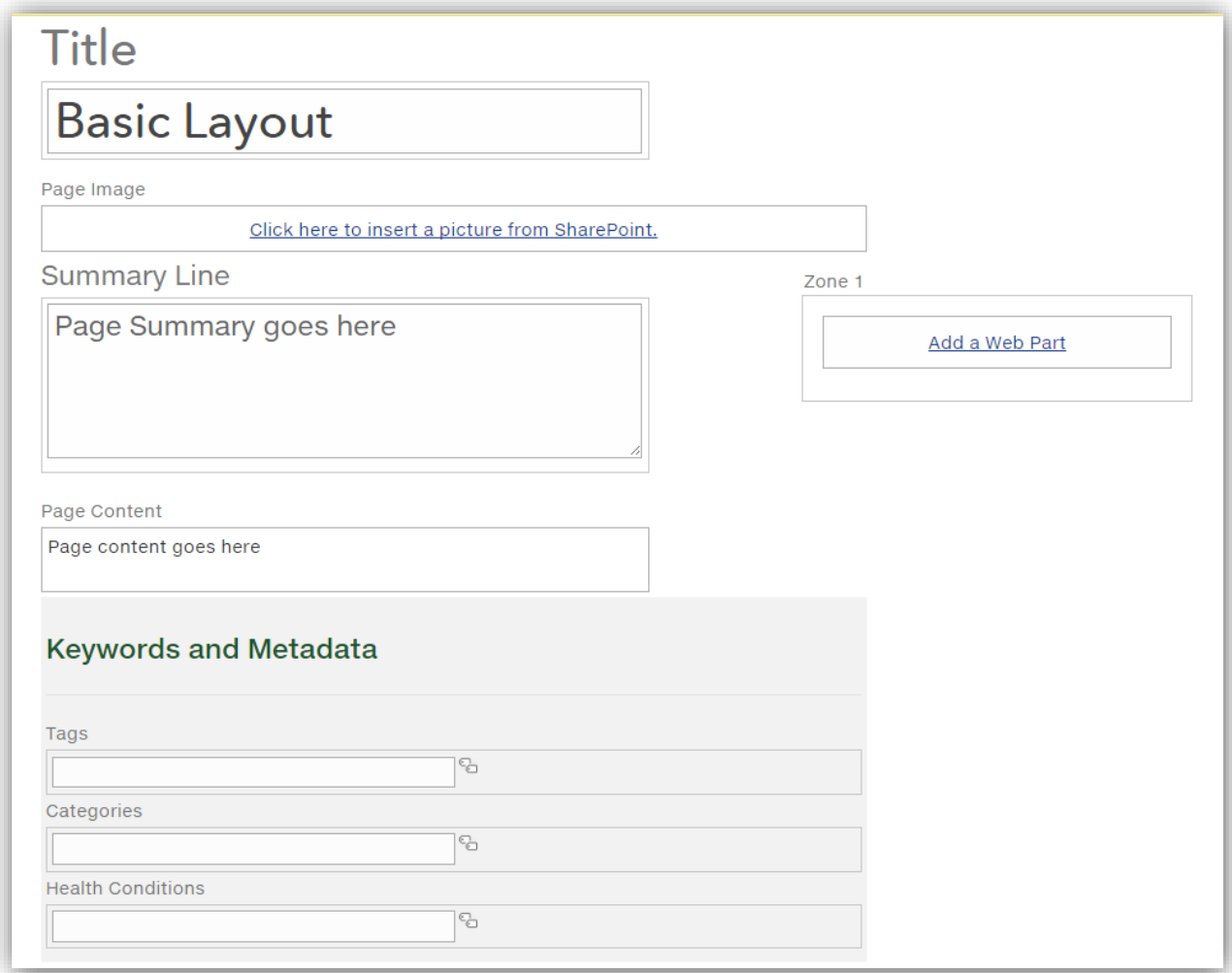